# Setting up your "computer"

## Logging into your "computer"

- Navigate to: https://bscc-gi.lt.ucsc.edu
	- Please use try to use Chrome if you have it installed
- Sign in using the credentials I emailed you
- **● Raise your hand when this is finished**

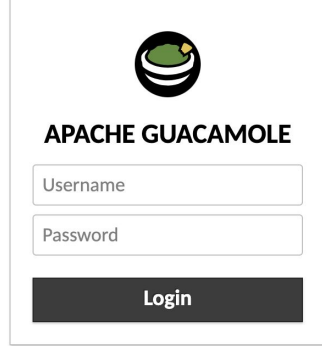

#### You just set up a virtual machine!

- Everything you see and run is being run on a server somewhere else
- This is called a virtual machine or "VM"
- Saved data will exist on the server, not your computer

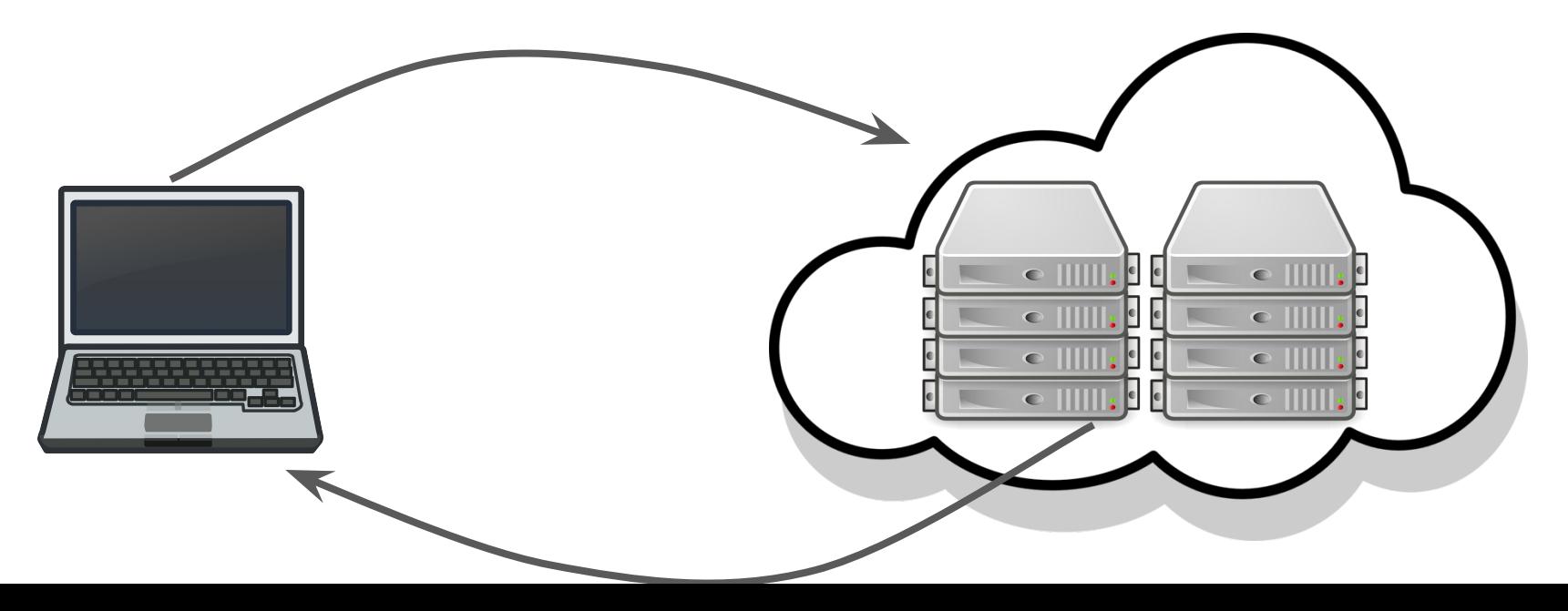

#### Your virtual machines are running Linux

- Linux is the standard operating system for bioinformatics
- There are many different flavors of Linux, you have Ubuntu version 20.04
- Linux is based on Unix which is also the underlying framework for MacOS
- **● Windows is not Unix based. Most bioinformatics tools will not run on windows**
	- There are workarounds we can discuss later

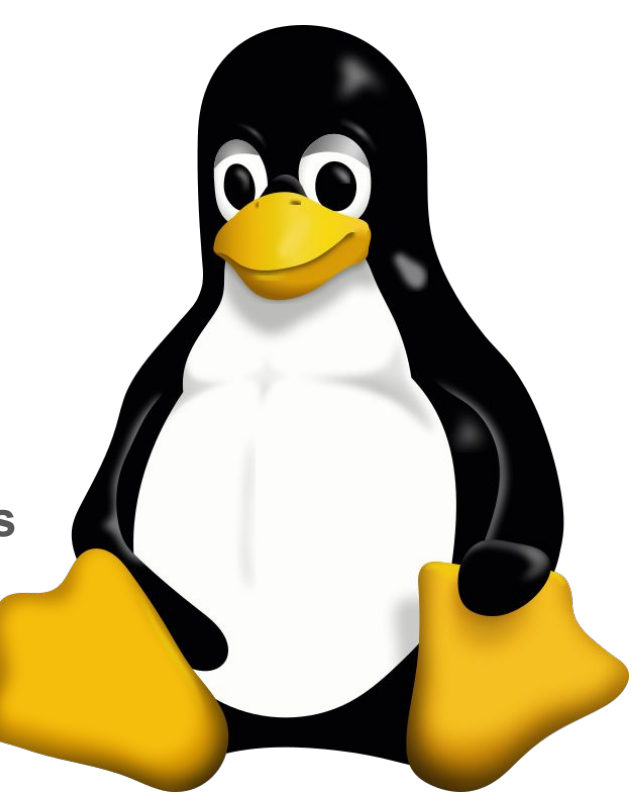

#### The graphical user interface (GUI) lets you interact with computers

- Every click or tap on the GUI triggers code in the computer, which is then relayed to your screen
- The GUI is convenient, but requires a screen. Servers don't have screens
- **The terminal lets us interact with** the computer
- The language for the terminal is "Bash"

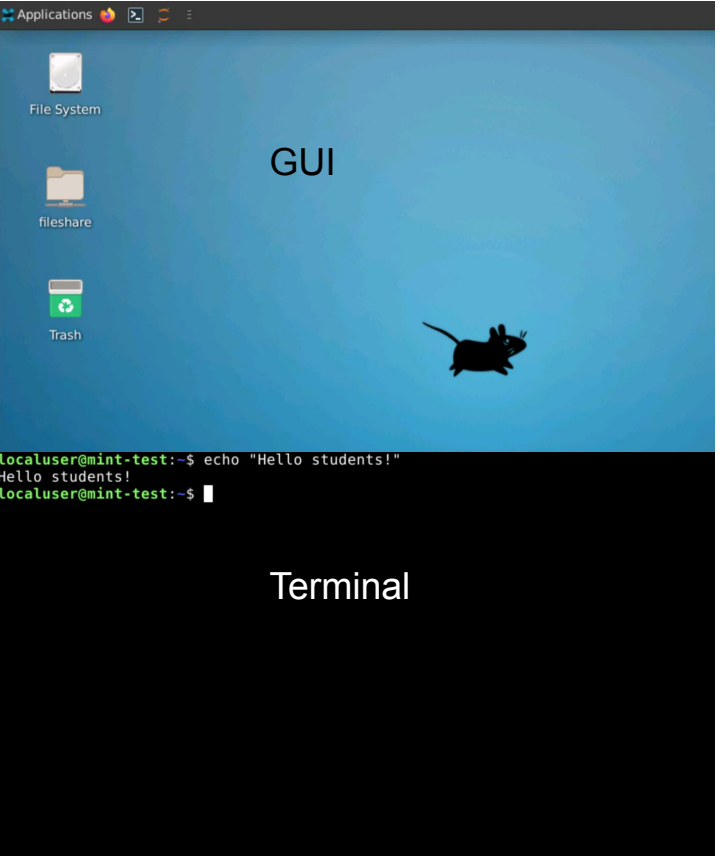

### Python is a full-fledged programming language

- Python allows you to write custom programs for the computer to run
- Integrated development environments (**IDEs**) make writing code simpler

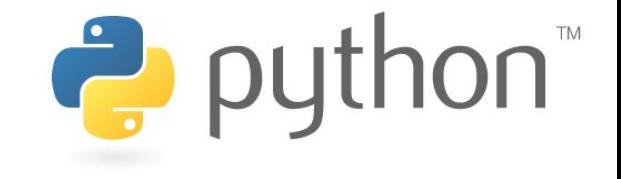

• We will be writing code in Python 3 using Jupyter notebooks as our IDE

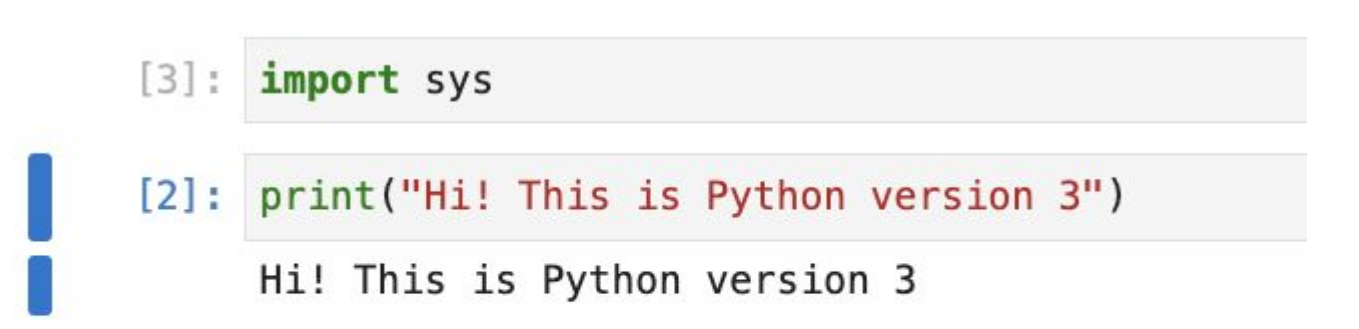

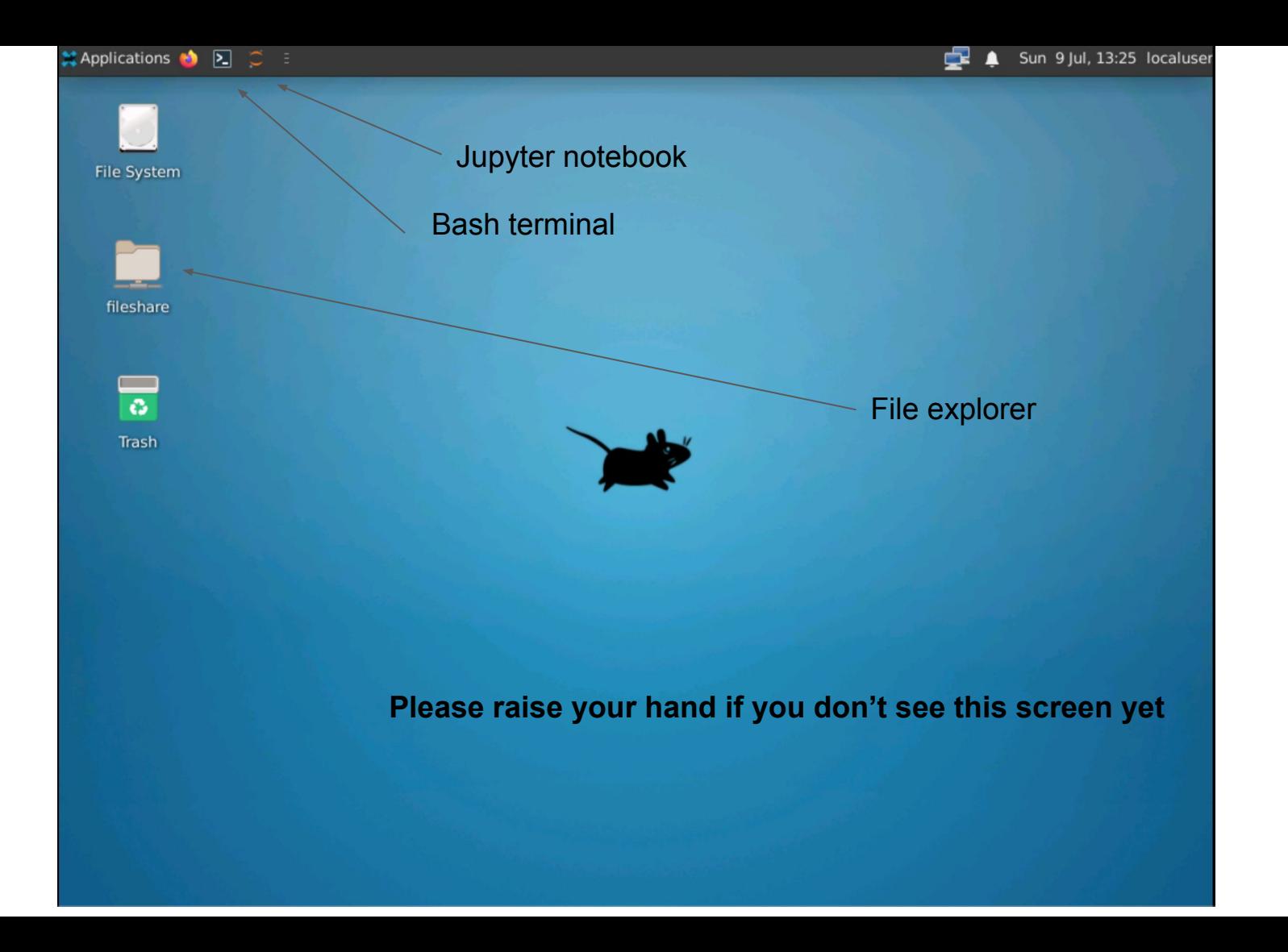

#### Your virtual machine is a blank slate

- Only the bare essentials are installed
- You will have to install everything you need
- Heads up: Copy and paste may or may not work from your computer to the VM